# **Excel 2010 Shortcuts**

Platform: Windows/English

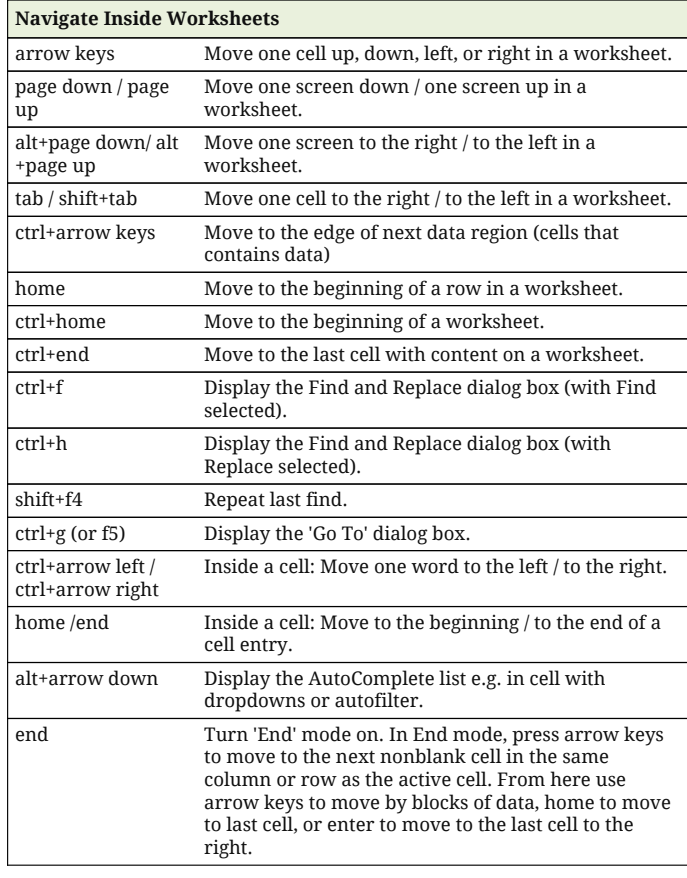

#### **Work with Data Selections**

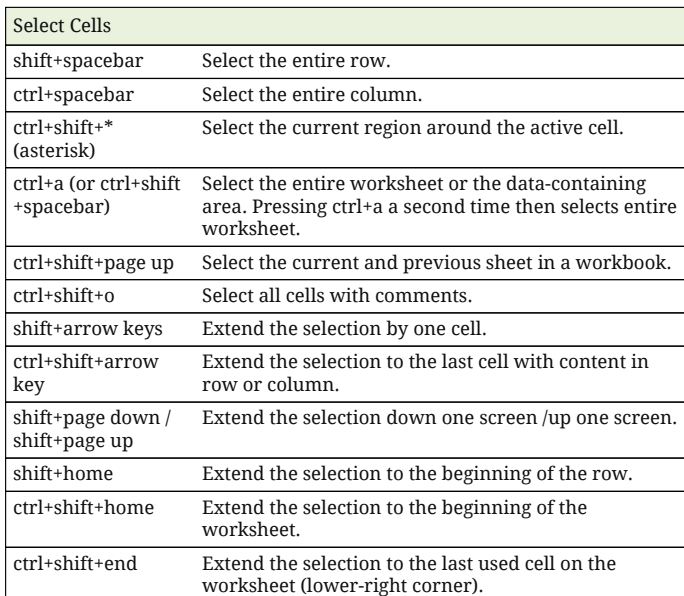

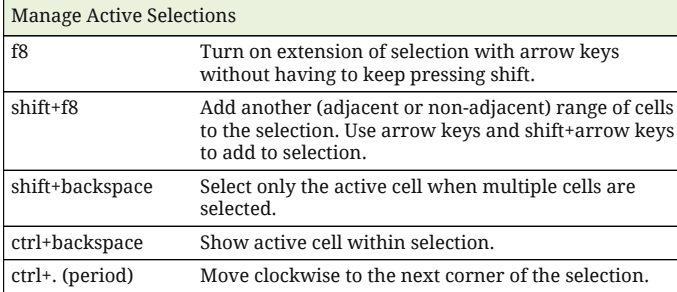

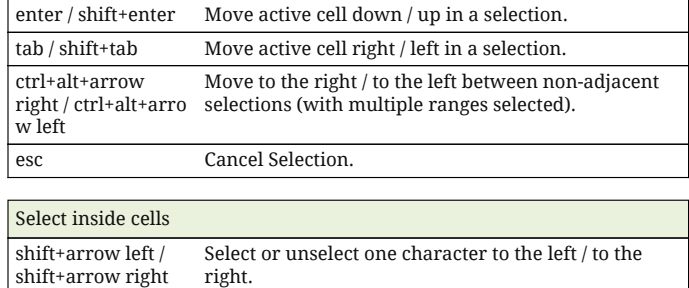

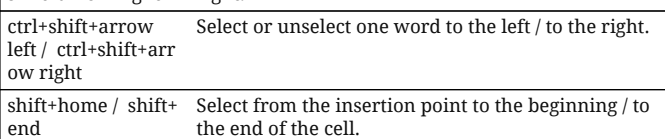

#### **Insert and Edit Data**

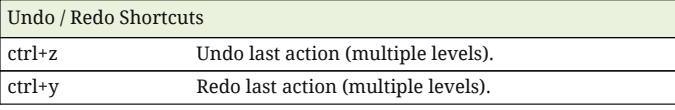

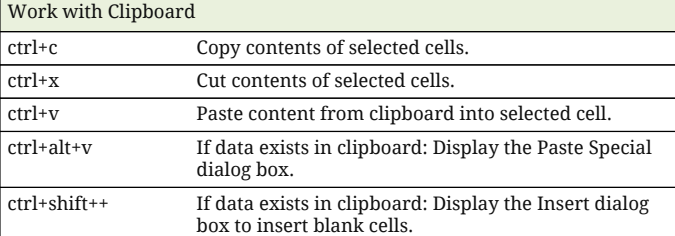

### Edit Inside Cells f2 Edit the active cell with cursor at end of the line. alt+enter Start a new line in the same cell. enter Complete a cell entry and move down in the selection. With multiple cells selected: fill cell range with current cell. shift+enter Complete a cell entry and move up in the selection. tab / shift+tab Complete a cell entry and move to the right / to the left in the selection. esc Cancel a cell entry. backspace Delete the character to the left of the insertion point, or delete the selection. delete Delete the character to the right of the insertion point, or delete the selection. ctrl+delete Delete text to the end of the line. ctrl+; (semicolon) Insert current date. ctrl+shift+: (colon) Insert current time.

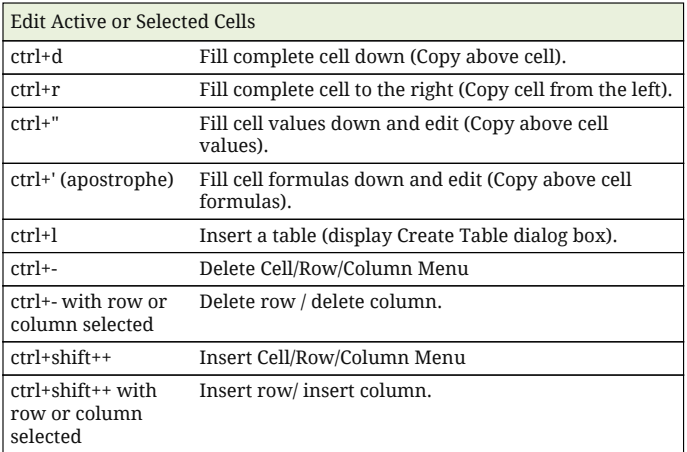

# **Excel 2010 Shortcuts**

Platform: Windows/English

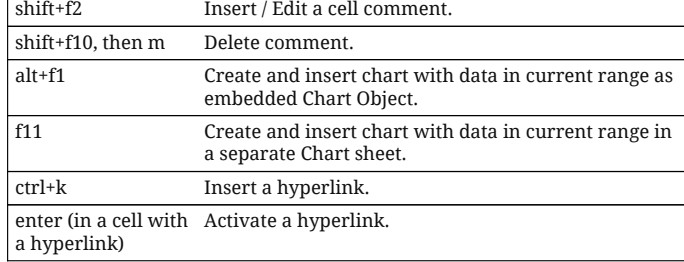

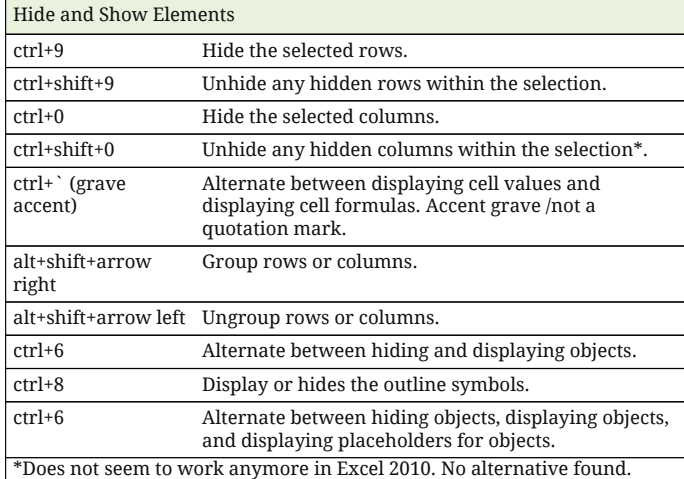

#### **Format Data**

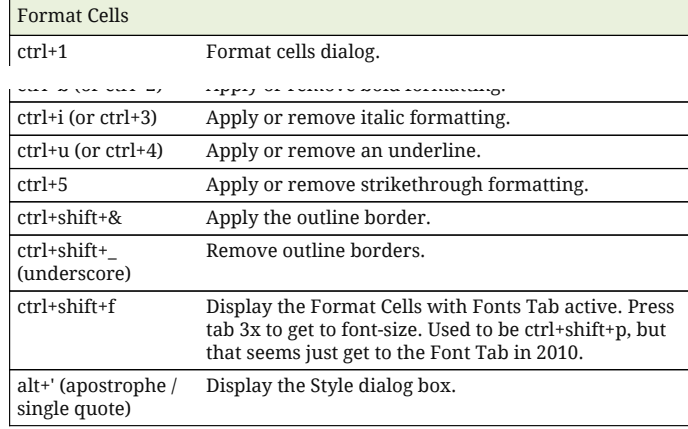

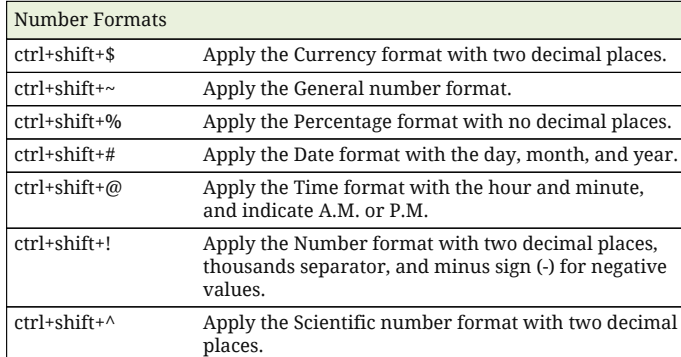

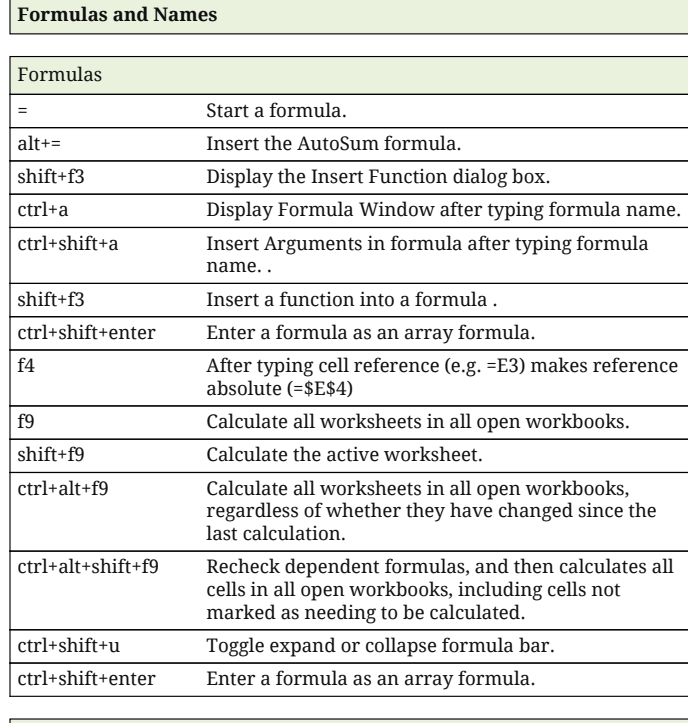

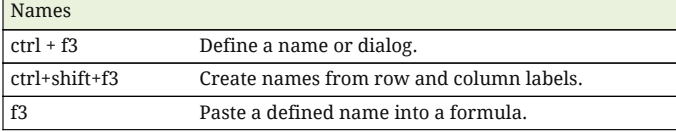

## **Manage Multipe Worksheets**

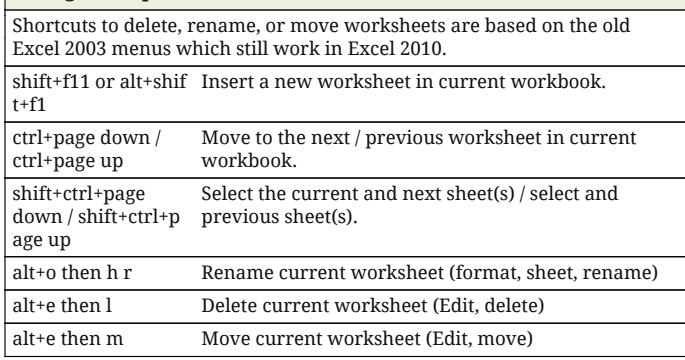

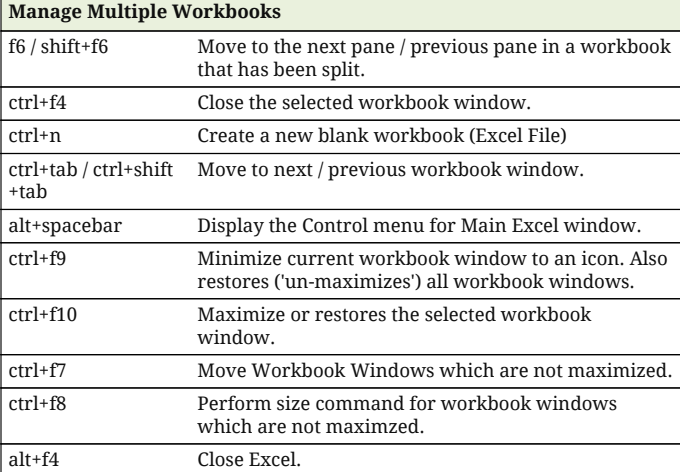

# **Excel 2010 Shortcuts**

Platform: Windows/English

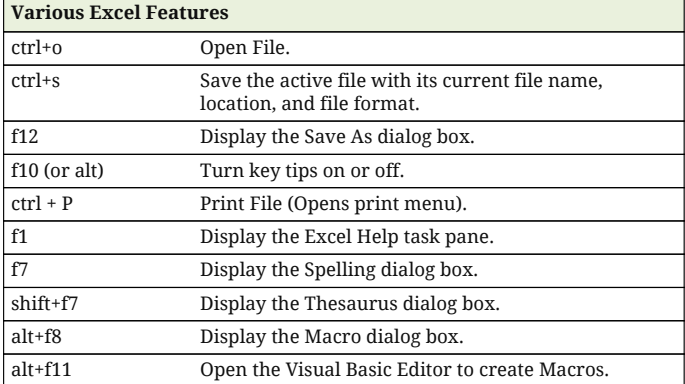

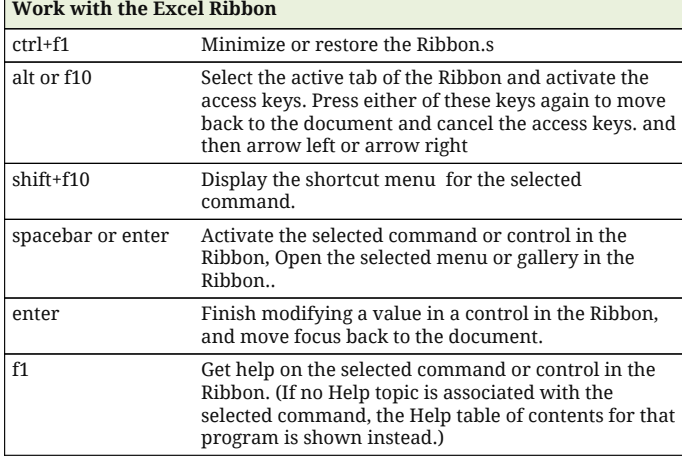

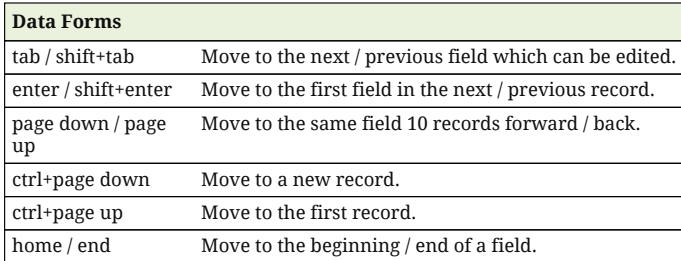

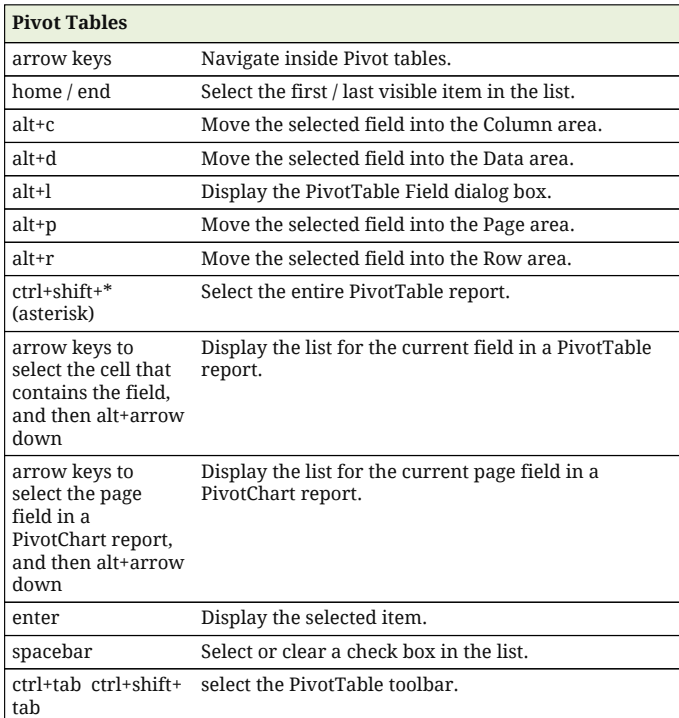

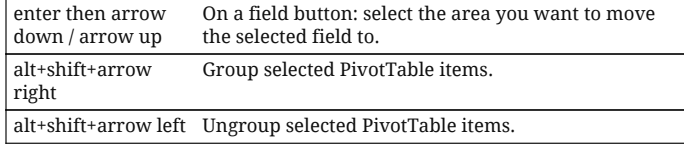

## **The Rest**

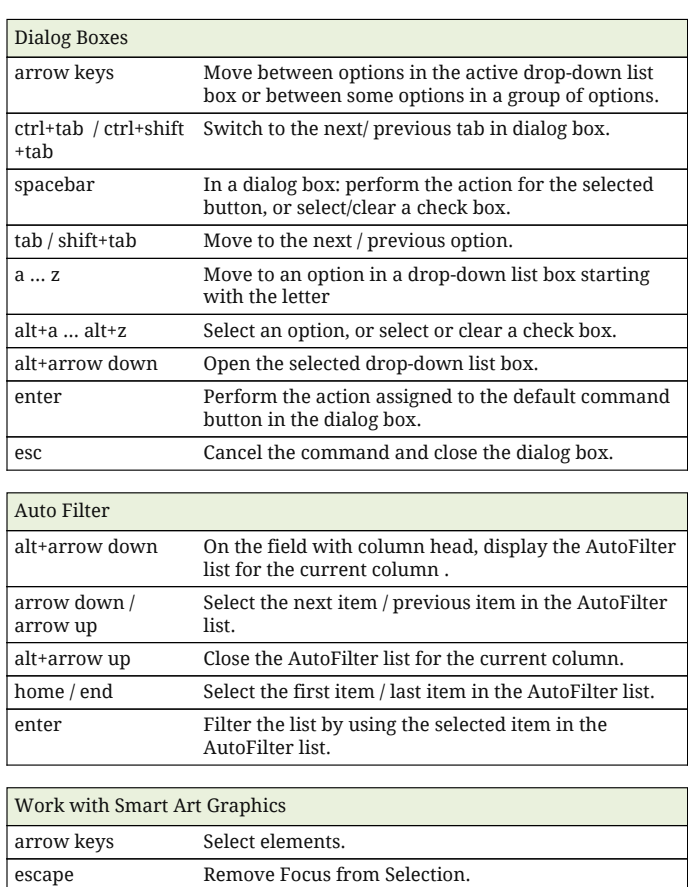

f2 Edit Selection Text in if possible (in formula bar).